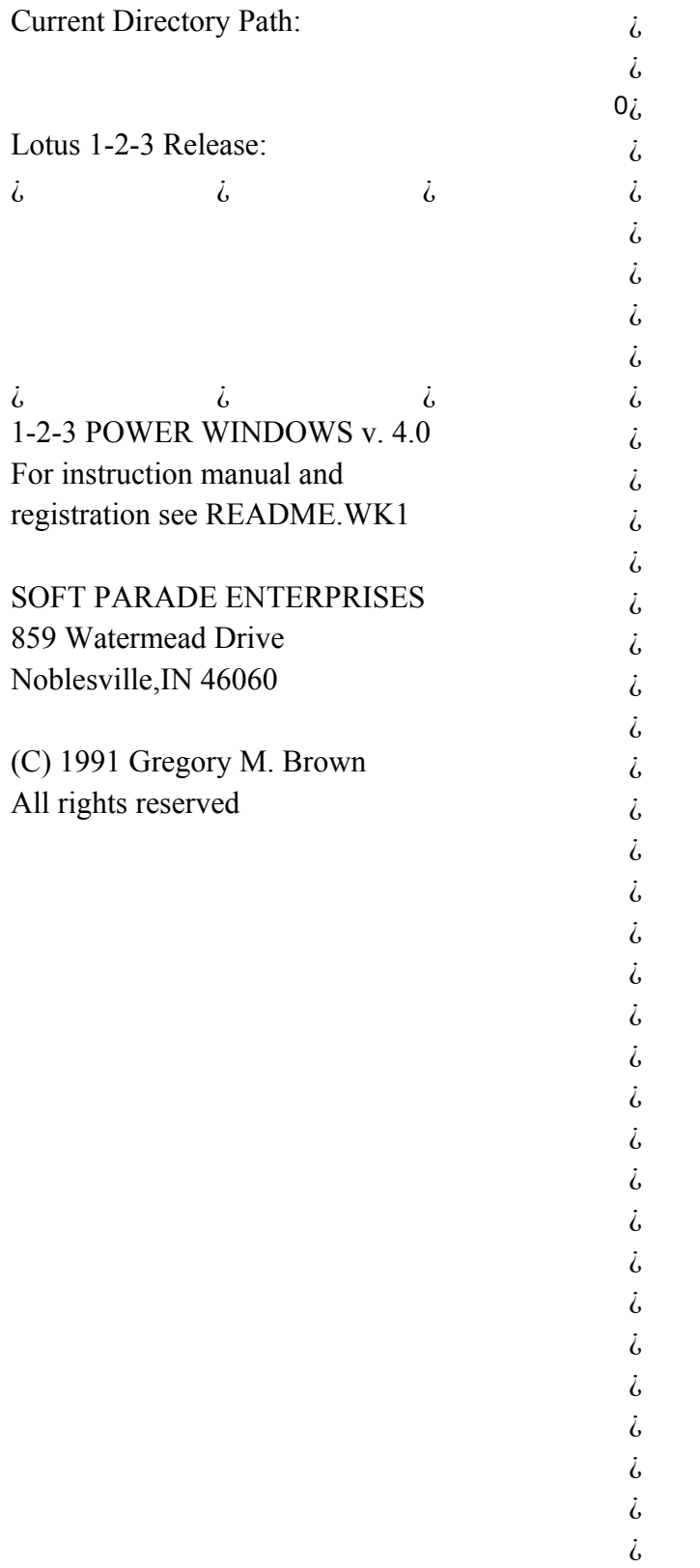

¿ ¿

こ こ こ こ こ

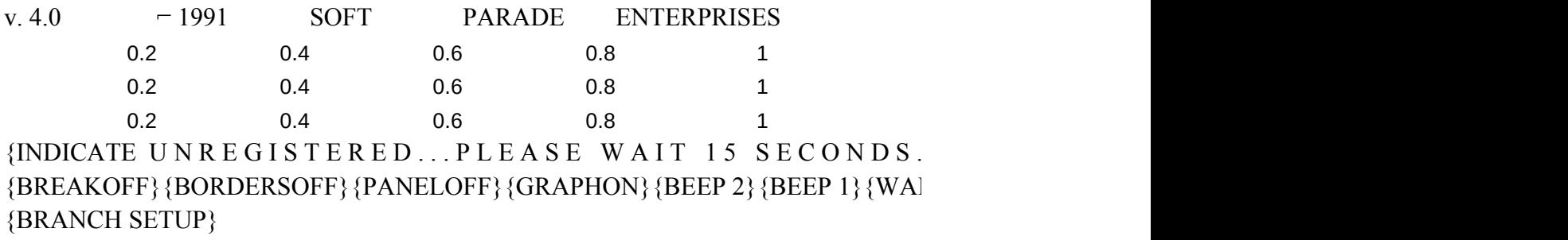

- /FD
- $\overline{\phantom{0}}$  $\sim$

 ${INDICATE}$  1-2-3 POWER WINDOWS READING DIRECTOR'  ${ONEROR ERROR1}{GOTO}{E1~WINDOWSOFF}{PANELOFF}{BLANK E1..110}$ {IF COUNTSUB>0}/CE1..E4~A6~/CE5..E8~B6~/CE9..E12~C6~

{IF COUNTSUB=0}/REA6..C9~/CNODIR~A6~

 ${BLANK E1..11000}/CWKS~FILETYPE~/FATW~{IIF @CELL("TYPE", E1)= "B"}/CN$  ${IF @CELL("TYPE", F201)= "V" } { GOTO } F200~/RFD1 { END } D } ~{R} / R FDT4 {END }$  ${\bf \{WINDOWSON\}}$  {PANELOFF} {INDICATE 1 - 2 - 3 P O W E R W I N D O W

1 File 2 Dir 3 Drive A 4 Drive B 5 New WKS 6 DOS FILE MENU DIRECTORIEREAD ROOT READ ROOT CREATE NEWEXIT TO DOS {ONERROR E{ONERROR E{ONERROR E{ONERROR E{INDICATE} {INDICATE}  ${INDICATE \{INDICATE \{IF CONTROI/IF CONTROI/WEYY\}}$   ${PANELOFF}$ {MENUBRAN{MENUBRAN{IF CONTROI{IF CONTROL="N"}RETUR{BRANCH B}

> {ALOOP} {BLOOP}  ${PANELOFF}{PANELOFF}{INDICATE 1 - 2 - 3 P O V}$ /CDRIVEA~D/CDRIVEB~DRIVE~  $/REB2..C2~/C/REB2..C2~/CDISK1~DISKON~$  $/FDA:\sim$   $/FDB:\sim$ {BRANCH B}{BRANCH B}

1 Main 2 Down 3 Pg Dn 4 Retrieve 5 View 6 Delete RETURN TO IMOVE CURSOOVE CURSORETRIEVE FIVIEW FILE ADELETE FILE  ${BRANCH A}{D}$  {PGDN} {ONERROR ERROR ERROR ERROR E {MENUBRAN{MENUBRANC~FILE1~ /C~FILE2~ /C~FILE3~ {IF @RIGHT({IF @RIGHT({IF @RIGHT( {IF @RIGHT({IF @RIGHT({IF @RIGHT(

{IF @RIGHT({IF @RIGHT({IF @RIGHT(  ${ERROR2} {ERROR2} {IF @RIGHT($  $\{ \text{INDICATE} \quad \{ \text{WINDOW} \} \} \{ \text{QRIGHT}(\cdot) \}$  $\langle \text{IF } @{\text{RIGHT}}(T) \rangle$  $\sim$ {WINDOW} {IF @RIGHT(  $\sim$  {MENUBRAN{ERROR2}} {ONERROR E {IF CONTROI  ${S}$ IF CONTROI {DLOOP} /FEO  $\sim$ Y  ${BLANK E1}.I$ {MENUBRAN

1 Main 2 Down 3 Pg Dn 4 Subdir 5 123 Dir 8 Up RETURN TO IMOVE CURSOMOVE CURSICHANGE TO CHANGE TO MOVE CURSO  ${BRANCH A}{D}$   ${PGDN}$   ${ONEROR E{ONEROR E}{U}$ {MENUBRAN{MENUBRAN{IF DISKON={IF DISKON={MENUBRAN /CDRIVE~SUI/CTILDE~HCURDIR~/RECU  $/CMAINDIR~{BRANCH C}$ /C~CURDIR~/RUCURDIR~/C~SUBDIR3~  ${IF @JSSTRING(CURDIR)=0} {ERROR1}$ /FD

/C~MAINDIR~/RUMAINDIR~ /CDRIVE~DISKDIR1~ ~ /C~DISKDIR2~ {BRANCH DISPLAY} /FD

 $\sim$ 

{GOTO}E1~{GETLABEL "DISPLAY WORKSHEET FILES ONLY (Y/N):",CONTROL} {IF CONTROL="Y"}{BRANCH SUBY} {IF CONTROL="N"}{BRANCH SUBN} {BRANCH SUBLOOP}  ${BLANK E1..11000} / CWKS~FILETYPE~/FATW~E1~{IF @CELL("TYPE", E1)= "B" }/C$ /CSUBY~DELFILE~{BRANCH FORMAT}

# ${BLANK E1..11000}/CALL~FILETYPE~/FATO~E1~{IF @CELL("TYPE", E1)= "B"}/C$ /CSUBN~DELFILE~{BRANCH FORMAT}

0 1 No Files! No Worksheets! No Subdirectories. Worksheet Display All Entries Display  $A:\setminus$  $B:\setminus$ 

0

{BORDERSOFF}{PANELOFF}{BLANK CURDIR}{GOTO}E1~{WINDOWSON}{W  ${BORDERSOFF}{PANELOFF}{GOTO}{E1~{}WINDOWSON}{WINDOWSOFF}{BEROFF}{E1$ {BORDERSOFF}{PANELOFF}{GOTO}E1~{WINDOWSON}{WINDOWSOFF}{BEE {BORDERSOFF}{PANELOFF}{GOTO}E1~{WINDOWSON}{WINDOWSOFF}{BEE

# $/RECLEANUP~/RNDCLEANUP~/REE1..H20~/FS/ESC}AUTO123~{R}~[GETLABE]$

# /REM111..M138~/RNDSETUP~/RNDRETRY~/RNDCHK2~/RNDSETUPYN~/RFRCO

 ${INDICATE \tWELCOME TO 1-2-3 POWER WINDOWS 4.0}$ {ONERROR FAILURE}/REE1..H20~/CMESSAGEA~E1~{WINDOWSON}{WINDOW {ONERROR FAILURE}/REE1..H20~/CMESSAGE1~E1~{WINDOWSON} {WINDOW {ONERROR FAILURE}/REE1..H20~/CMESSAGE2~E1~{WINDOW}{GOTO}DRIVE  ${GETLABEL}$  "WHAT IS YOUR HARD DRIVE LETTER?:",DRIVE ${FIRIN}$ {EDIT}:\~{WINDOWSON}{WINDOWSOFF}

{ONERROR FAILURE}/REE1..H20~/CMESSAGE3~E1~{GOTO}MAINDIR~{WINDO  ${GETLABEL}$  "WHAT IS THE LOTUS 1-2-3 DIRECTORY NAME?:", MAINDIR  ${IFN}$ {EDIT}\~{WINDOWSON}{WINDOWSOFF}

{ONERROR FAILURE}/REE1..H20~/CMESSAGE4~E1~{GOTO}RELEASE~{WINDO

{GETLABEL "WHAT IS YOUR LOTUS 1-2-3 RELEASE NUMBER?:",RELEASE}/RI {WINDOWSON}{WINDOWSOFF}/C~CONTROL~ {IF CONTROL="2.2"}/CP42~P41~/CQ42~Q41~{BRANCH CHK2} {IF CONTROL="2.3"}/CP42~P41~/CQ42~Q41~/GTF3YFAQQQ{BRANCH CHK2} {IF CONTROL="3.0"}{BRANCH CHK2} {IF CONTROL="3.1"}{BRANCH CHK2}  $\{IF$  CONTROL="1.0" $\{BRANCH$  CHK2 $\}$ {FAILURE} {ONERROR FAILURE}/REE1..H20~/CMESSAGEB~E1~{GOTO}CURDIR~{WINDO {GETLABEL "ENTER OPTIONAL SUBDIRECTORY NAME?:",CURDIR} {IF CURDI {IF CURDIR=""}{BRANCH NOOPT} {EDIT}\~{WINDOWSON}{WINDOWSOFF}/CCURDIR~HCURDIR~ /CDRIVE~HDRIVE~/CMAINDIR~HMAINDIR~{CHD1}  ${ONEROR FAILURE} / REE1_H20~/CMESSAGE6~E1~{HOME} {WINDOW} {WIN}$ /CUNREG~REPLACE~/CM147..M148~M146~/WGDD{ESC}{CHD2}UQ /REM140..M335~/RNDCHD1~/RNDCHD2~/RNDMESSAGE1~/RNDMESSAGE2~ /RNDMESSAGE3~/RNDMESSAGE4~/RNDMESSAGE5~/RNDMESSAGE6~ /RNDMESSAGEA~/RNDMESSAGEB~/RNDFAILURE~{BRANCH CLEANUP} {ONERROR FAILURE}/CM9..M11~M144~

{IF @LENGTH(DRIVE)=0}{FAILURE} {IF @LENGTH(MAINDIR)=0}{FAILURE} /FD

 $\overline{\phantom{0}}$ 

{RETURN}

{BORDERSOFF}{PANELOFF}{WINDOW}/REE1..H20~/CMESSAGE5~E1~{BEEP 2}

{ONERROR FAILURE} {IF CONTROL="Y"}/REA2..C2~/REC4~/CTILDE~HCURDIR

 ${IF CONTROL="N"}{BEEP 2}{BEEP 1}{PANELON} SETUP DISCONTINUED AT T$ {BEEP 2}{BEEP 1} {GETLABEL "PLEASE PRESS Y OR N AND ENTER:",CONTROL} {BRANCH SETUPYN}

I. ABOUT 1-2-3 POWER WINDOWS v 4.0:

1-2-3 Power Windows is fast file and directory manager for Lotus 1-2-3.

The TOP LEFT WINDOW displays the current path and setup information. The LEFT MIDDLE WINDOW will list up to 12 subdirectory names available. The BOTTOM LEFT WINDOW allows you to view worksheets before retrieving or deleting them. THE RIGHT WINDOW (this one) displays the files and directories on the current path.

1-2-3 Power Windows is a valuable tool for 1-2-3 users. Let's look at setup.

Press Y and ENTER to continue. Press N and ENTER to exit the setup.

## II. ABOUT 1-2-3 POWER WINDOWS SETUP:

1-2-3 Power Windows setup will prompt you for input and tailors the program for your Lotus 1-2-3 release.

It is as easy as 1-2-3 if you know:

- 1. The hard drive letter.
- 2. The Lotus 1-2-3 directory.
- 3. The Lotus 1-2-3 release you use.

If you are unsure on any of these items, you may need to consult your Lotus reference guides.

You may exit setup at anytime by pressing N and ENTER for a response.

Press Y and ENTER to begin the setup. Press N and ENTER to exit the setup.

## 1. ENTER THE HARD DRIVE LETTER:

Enter the hard drive letter that contains the Lotus 1-2-3 program.

Generally, the drive letter is: C or D

Simply enter the correct letter. Additional path parameters will be added for you as needed during setup.

Type the correct LETTER and press the ENTER key to continue setup. Press N and ENTER to exit the setup.

## 2. ENTER THE 1-2-3 DIRECTORY NAME:

Enter the directory name that contains the Lotus 1-2-3 program. This is the name you choose during the Lotus 1-2-3 Install program.

Some common names are: 123 123R22 123R23 123R3

#### 123W

Make sure you have the CORRECT SPELLING on the directory name.

Type the correct NAME and press the ENTER key to continue setup. Press N and ENTER to exit the setup.

3. ENTER THE LOTUS 1-2-3 RELEASE:

Enter the Lotus 1-2-3 release number you are using.

1-2-3 Power Windows version 4.0 is compatable with these releases: 2.2 2.3 3.0 3.1 1.0 (WINDOWS VERSION)

NOTE: Using the wrong release number will cause 1-2-3 Power Windows to perform incorrectly.

Type the correct NUMBER and press the ENTER key to continue setup. Press N and ENTER to exit the setup.

# 4. OPTIONAL DEFAULT SUBDIRECTORY:

You may enter a subdirectory name for the default path that 1-2-3 Power Windows will read each time it is retrieved.

Make sure you have the CORRECT SPELLING on the directory name.

If you do NOT wish to enter a default subdirectory, the default path will remain as it appears in the TOP LEFT WINDOW. Just press ENTER to continue.

Type the correct NAME and press ENTER (or only the ENTER key) to continue. Press N and ENTER to exit the setup.

## SETUP HAS BEEN HALTED!

1-2-3 Power Windows setup was halted:

- 1. On your request or
- 2. Upon verification of your input.

If setup halted during verification, please check this information again:

- 1. Was the drive letter correct and you input just the letter?
- 2. Was the 1-2-3 directory name correct and properly spelled?
- 3. Was the Lotus 1-2-3 release number correct and on the list of compatable releases?
- 4. If you entered a subdirectory name, was it correct?

Press Y and ENTER to retry setup. Press N and ENTER to exit the setup.

## III. PLEASE READ WHILE SETUP FINISHES:

The setup program is customizing 1-2-3 Power Windows for your system. 1-2-3 Power Windows will be saved as a worksheet called AUTO123 in your Lotus 1-2-3 program directory.

When you want to retrieve AUTO123 from another worksheet, type either: 1. / F(ile) R(etrieve) when in the Lotus 1-2-3 program directory. 2. / BACKSPACE F(ile) R(etrieve) when in another subdirectory. The 1-2-3 Power Windows worksheet will automatically load when you first boot up Lotus 1-2-3.

Press the ENTER key at the prompt when setup signals it is done.

# $\ldots$ } {WAIT @NOW+@TIME(0,0,15)}  $[T \ (\widehat{\omega}NOW+\widehat{\omega}TIME(0,0,2)\} {\{GRAPHOFF\}}$ {WINDOWSOFF}

 ${Y}_{1}$   $\}$  $|00\rangle$ /FATO{BS}XYZ~~

> $IOWKS~F1~$  $\{D\} \sim \{GOTO\}E1~$  $\sqrt{S}$  MAIN MENU  $\{MENUCALL$  MAIN $\{BRANCH$  A $\}$

7 Print 8 Quit PRINT DIRECQUIT LOTUS 1-2-3  ${ONEROR E}{}$   $F$   $F$   $G$   $O$   $D$   $B$   $Y$   $E$   $F$   $R$   $O$   $M$   $1 - 2 - 3$   $P$   $O$   $W$   $E$   $R$   $W$ {IF CONTROI/QYY  ${IF CONTROL="N" } RETURNING TO MAIN MENU... {WAIT @NOWLED: A" }$ {PLOOP}  ${INDICATE \quad 1-2-3 \quad POWER \quad WINDOWS \quad PRINTING \quad LIST.}$  ${IIF @CELL("TYPE", E1)= "B" } DIRECTORY DISPLAN WINDOW EMPTY...RET"$ {IF @CELL("TYPE",E2)="B"}{PANELOFF}/PPCRRE1..H1~AGPQ{BRANCH A} {PANELOFF}{GOTO}E1~/PPCRR.{END}{DOWN}{R 3}~AGPQ {BRANCH A}

```
8 Up 9 Pg Up 
MOVE CURSMOVE CURSOR UP
\{U\} \{PGUP\}{MENUBRANCH FILE}{BRANCH A} {MENUBRANCH FILE}{BRANCH A}
FILE3,11)="AUTO123.WK1"}{BEEP 2}{BEEP 1}{PANELON}1-2-3 POWER WI
FILE3,11)="AUTO123.WK3"}{BEEP 2}{BEEP 1}{PANELON}1-2-3 POWER WI
```
 $FILE3,4)=$ ".WK1"}{DELCONF}  $FILE3,4)=".ALL"$ } { $DELCONF$ }  $FILE3,4$ =". $FMT"$ } { $DELCONF$ }  $FILE3,4)=".WKS"$  {DELCONF}  $FILE3,4)=".WK3"$  {DELCONF}

 ${}^{1}$ RROR3} {GETLABEL "CONFIRM! DELETE THIS FILE? (Y/N):",CONTROL}  $I = "Y"$ } {DELCONT}  $[J=''N''\$ {PANELON}RETURNING TO THE MAIN MENU...{WAIT @NOW+@TI

 $[1000\rangle$ /CWKS~FILETYPE~/FATW~E1~  ${CH}$  FILE} {BRANCH A}

9 Pg Up MOVE CURSOR UP {PGUP} {MENUBRANCH DIR}{BRANCH A}  $JRDIR~$ 

 $E$ 

 $CNOWKS-F1~$ 

{ONERROR FAILURE}/REE1..H20~/CMESSAGE4~E1~{GOTO}RELEASE~{WINDOWSON}{WINDOWSOFF}

 $DWSON$ } {WINDOWSOFF}  $\{AINDIR="N"\}$  $\{FAILURE\}$ 

 $\{1, 2, \ldots, 3\}$ /SOFF}{GETLABEL "CONTINUE? (Y/N):",CONTROL}{SETUPYN} 'SOFF}{GETLABEL "BEGIN SETUP? (Y/N):",CONTROL}{SETUPYN}  $\sim$ {WINDOWSON}{WINDOWSOFF}  ${FAILURE}$ 

UNTSUB~{BRANCH FINALSET}

L "PRESS ENTER WHEN READY:",CONTROL} {BRANCH C}

INDOWSOFF}{BEEP 2}{BEEP 1}{PANELON}UNABLE TO CHANGE TO THIS EP 2}{BEEP 1}{PANELON}UNABLE TO PERFORM THIS FILE OPERATION...} EP 2}{BEEP 1}{PANELON}UNABLE TO READ DISK DRIVE...RETURNING TO  ${3P}$  2}{BEEP 1}{PANELON}UNABLE TO PRINT FILES...RETURNING TO THE

 $NOFILES~F1~$ 

 $LR~{=}$   $\{IF RELEASE="N"\}$   $\{FAILURE\}$ 

 $|WSON\rangle$  {WINDOWSOFF}  ${[R="N"}{FAILURE}$ 

 $DOWSON$ } {WINDOWSOFF}

:} {BEEP 1} {WINDOWSON} {WINDOWSOFF} {GETLABEL "RETRY SETUP?:",

 $\left\{ \times \left\{ \text{RETURN} \right\} \right\}$ 

HIS TIME... {WAIT  $@NOW+@TIME(0,0,1)$ } {ESC} {PANELOFF}/WEYY

# NDOWS PROTECTED FROM ACCIDENTAL ERASURE...{WAIT @NOW+@TIME(0,0, NDOWS PROTECTED FROM ACCIDENTAL ERASURE...{WAIT @NOW+@TIME(0,0,

{INDICATE 1 - 2 - 3 P O W E R W I N D O W S P R I N T I N G L I S T. . . } URNING TO MAIN MENU... {WAIT  $@NOW + @TIME(0,0,1)$ } {ESC} {BRANCH A}  $\{1, 2, 3, 4, 5, 6, 7\}$ 

 ${IND}$  O W S  $\dots$  }{WAIT @NOW+@TIME(0,0,1)}

 ${[0,0,1)}$  {ESC} {BRANCH A}

 $ME(0,0,1)$ } {ESC} {PANELOFF} {MENUBRANCH FILE} {BRANCH A}

§ DIRECTORY PATH...RETURNING TO THE MAIN MENU...{WAIT @NOW+@TIME(1, RETURNING TO THE MAIN MENU...{WAIT @NOW+@TIME(0,0,2)} {ESC} {BRANCH  $E$  ) THE MAIN MENU...{WAIT @NOW+@TIME(0,0,2)} {ESC} {BRANCH A} MAIN MENU...{WAIT @NOW+@TIME(0,0,2)} {ESC} {BRANCH A}

 $\left\{SETUPYN\right\}$  {BRANCH RETRY  $\left\{SETUPYN\right\}$ 

 ${2}$ }{ESC}{PANELOFF}{BRANCH A}  ${2}$ }{ESC}{PANELOFF}{BRANCH A}

 ${0,0,2)}$  {ESC} {BRANCH A}  $[A]$ 

1 - 2 - 3 P O W E R W I N D O W S

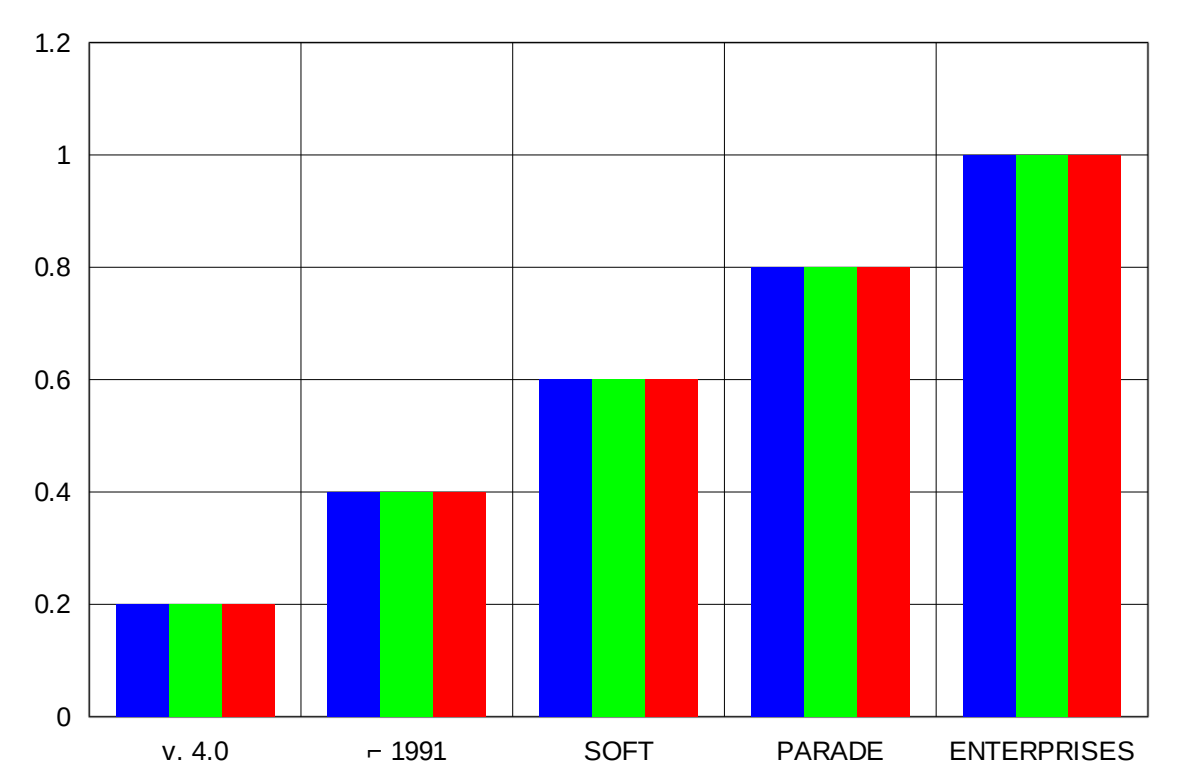

U N R E G I S T E R E D

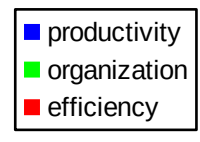